## Spremanje podataka u datoteku

Podatke iz liste moguće i spremiti u datoteku u obliku zapisa odvojenih znakom "#".

Takva datoteka pogodna je za upotrebu u raznim vanjskim programima poput Excela i sl. Spremanje podataka u datoteku pokreće se odabirom opcije ſā

koja se nalazi na dnu prozora ili odabirom kombinacije tipaka Ctrl+S na tipkovnici.

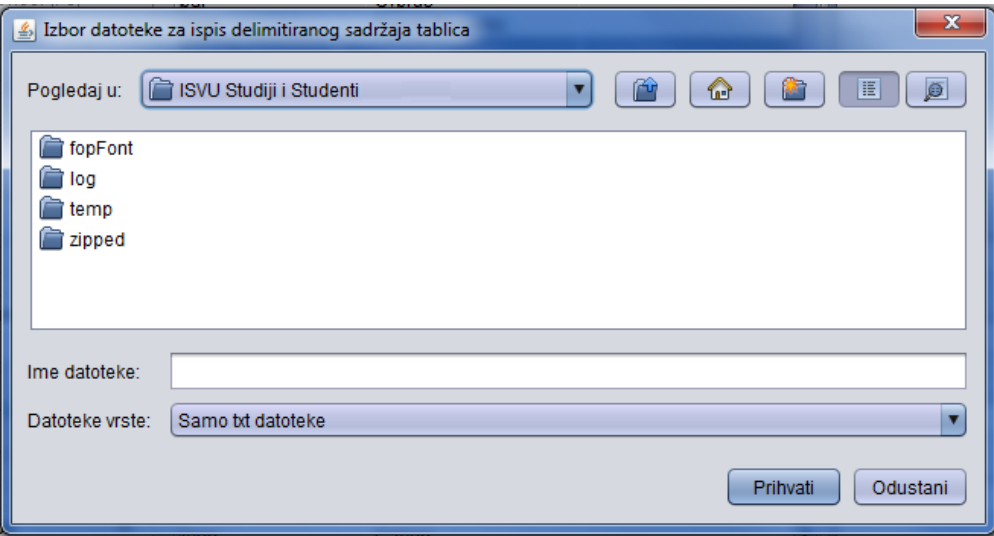

Slika 1. Spremanje podataka u datoteku